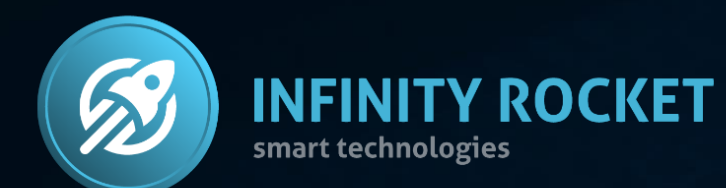

# Operation Manual

# **Market Maker Tools**  for DEX

# Market Maker Tools for DEX - is a program solution allowing market makers to run token movement on the DEX exchanges.

Infinity Rocket Market Maker Tools:

- allows to manage the trading volume,
- allows to accumulate and distribute positions,
- forms support and resistance levels,
- works with a lot of wallets at the same time,
- preset Bot behavior scenarios (Daily Smooth Buy Bot, Daily Smooth Sell Bot,
- Volume Bot, Pump Bot and others),
- allows to form a requested price chart.

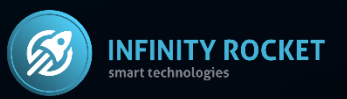

# Infinity Rocket Market Maker Tools

The Program allows to create a large number of trading bots for performing various market maker tasks:

- price holding,
- accumulation, distribution,
- providing necessary price impulse.

When creating a Bot you have to set Gas price, possible price slippage, buying or selling activation, token number and time frame.

One Bot can both buy and sell at a set time frame. Using just one Bot you can determine the price changing balance at a set time frame.

Sub-account management and Administrator list. You can add many employees with access to certain bots.

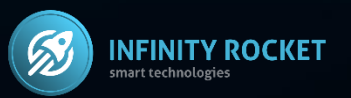

# **Operation Manual**

# **Welcome** to Market Maker Tools

from Infinity Rocket

# Sign up

Email

Password

- Your password can't be too similar to your other personal information.
- . Your password must contain at least 8 characters.
- Your password can't be a commonly used password.
- Your password can't be entirely numeric.

Password confirmation

Enter the same password as before, for verification.

Referral code (Optional)

**SIGN UP** 

Already have an account? Log in

Sign up with your email and create a strong password.

12

69 Market Maker

**ECOOLS** 

BUY

SELI

If you have an a Referral Code please, insert it

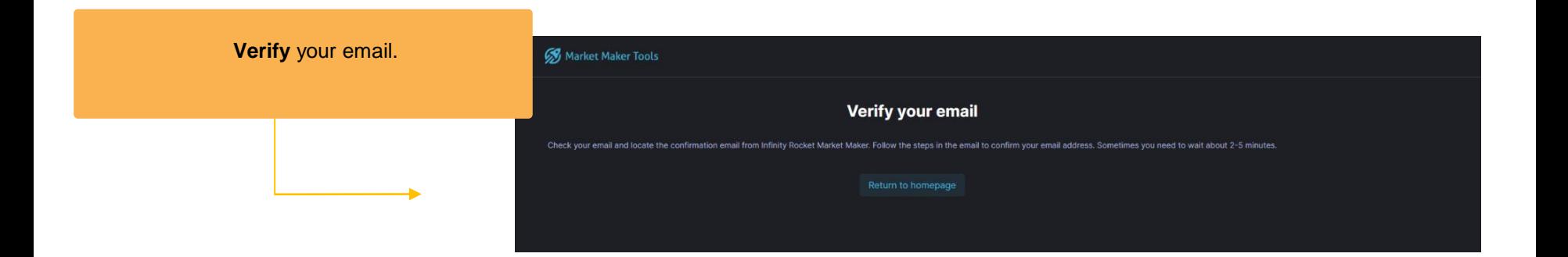

## Activate 2FA.

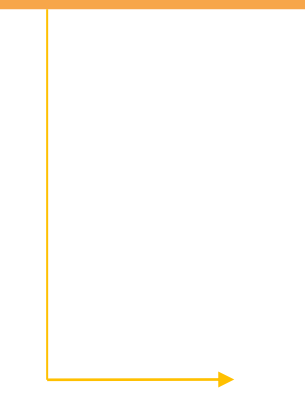

# **Welcome** to Market Maker **Tools** from Infinity Rocket

### **Permission Denied**

The page you requested, enforces users to verify using twofactor authentication for security reasons. You need to enable these security features in order to access this page.

Two-factor authentication is not enabled for your account. Enable two-factor authentication for enhanced account security.

**ENABLE 2FA AUTHENTICATION** 

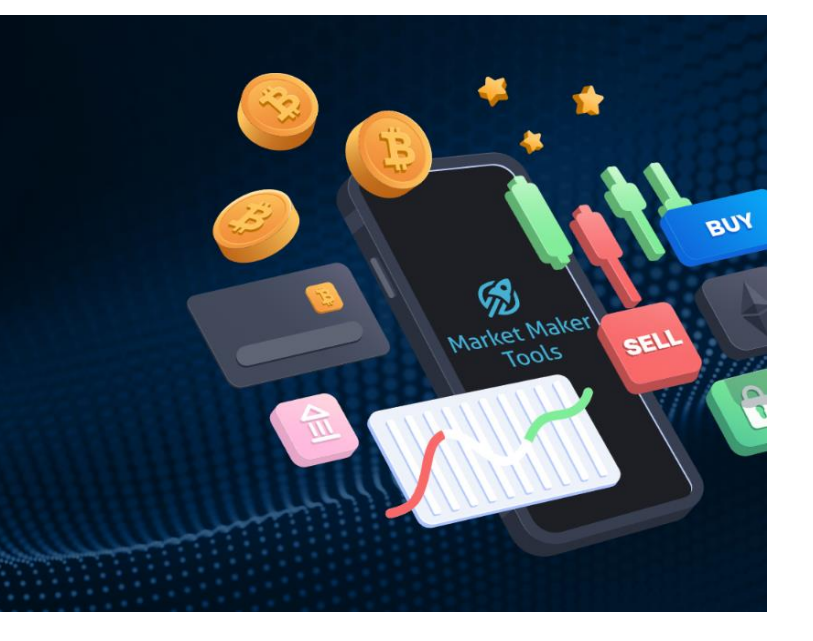

**Welcome** to Market Maker **Tools** from Infinity Rocket

# **Enable Two-Factor Authentication**

Scan the QR-code

and type the code from Google

Authenticator.

To start using a token generator, please use your smartphone to scan the QR code below. For example, use Google Authenticator. Then, enter the token generated by the app.

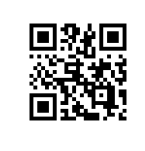

If you cannot scan the QR code, use the setup key below instead.

**Token** 

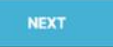

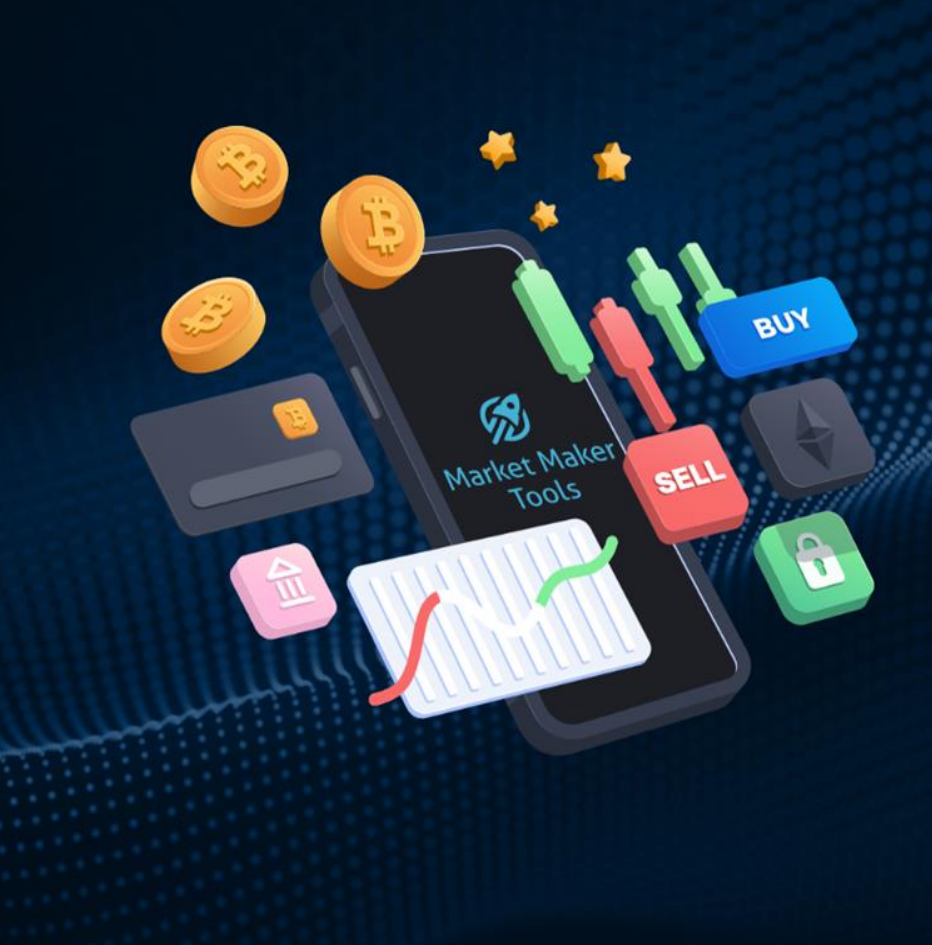

Cancel

# **Your profile**

cco@irocket.pro

**Password** 

Change Your Password

**Notifications** 

### **Telegram account**

Connect your Telegram account to receive notifications from our Telegram bot.

**SETUP TELEGRAM** 

Connect your Telegram account to receive notifications from our trading bot.

### **Your invoices**

Go to invoices

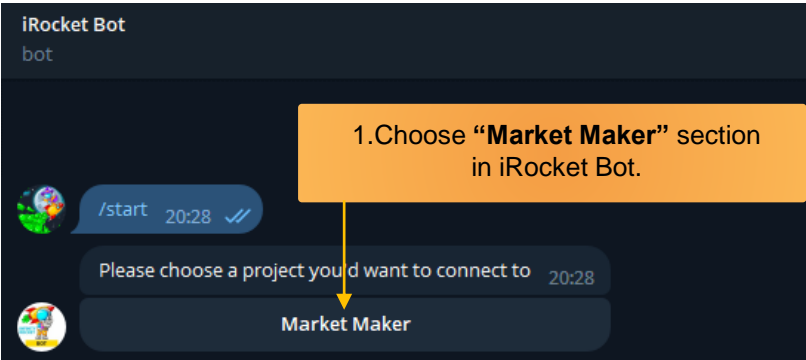

### 2. **Follow the link** in the message.

You've made a Telegram setup request for Market Maker. Make sure not to share this link with anyone, it is for your personal use only. Follow this link to setup Tele<sub>g</sub>ram notifications on the Infinity Rocket Market Maker platform: https://mm.irocket.pro... 20:33

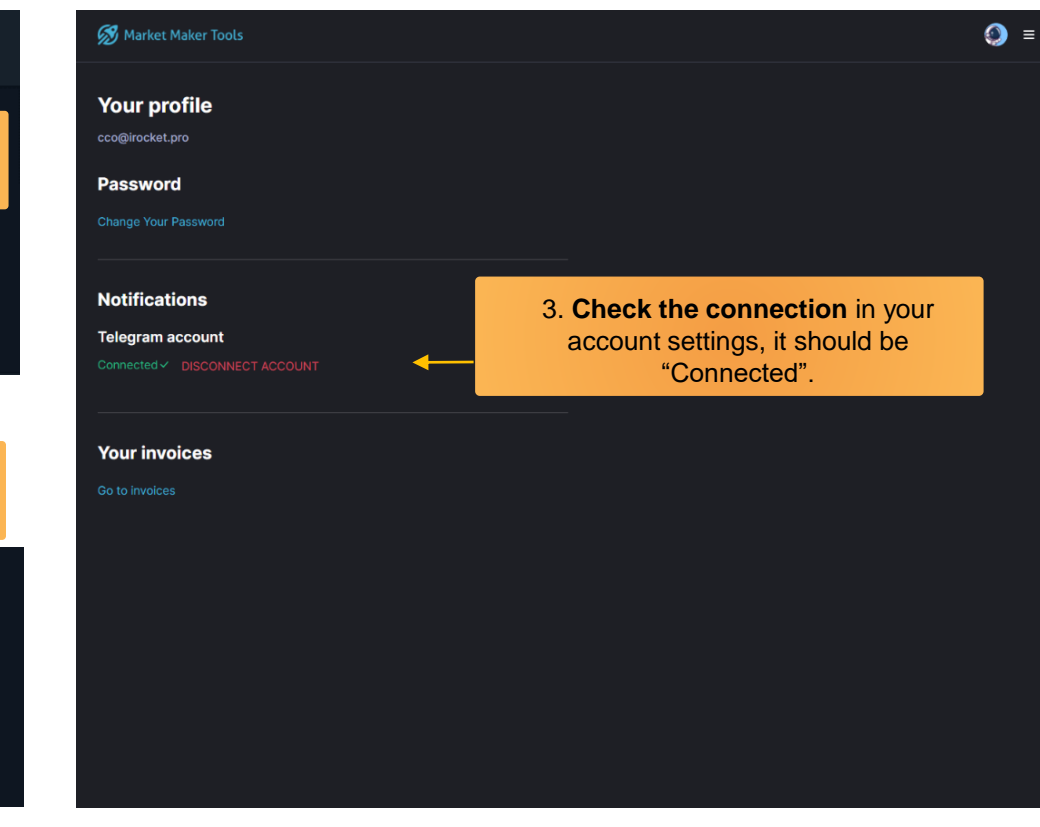

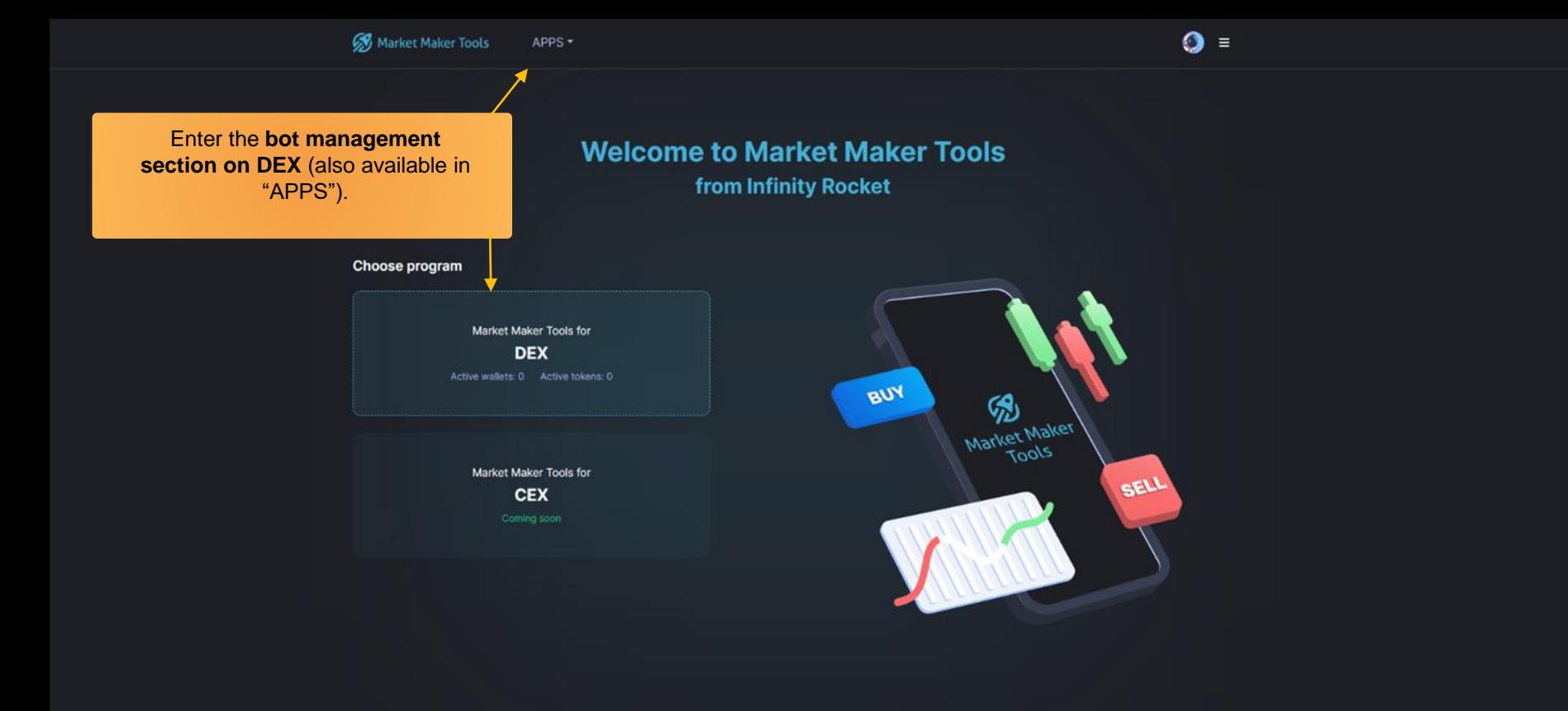

**Add your token** to the platform, then add the wallet for this token

NB! Each new token needs to be added to the platform individually to create new bots.

### **Start managing your token on Market Maker Tools**

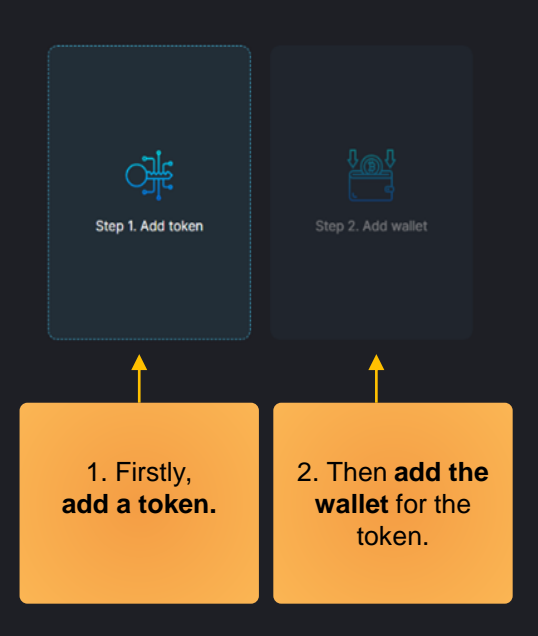

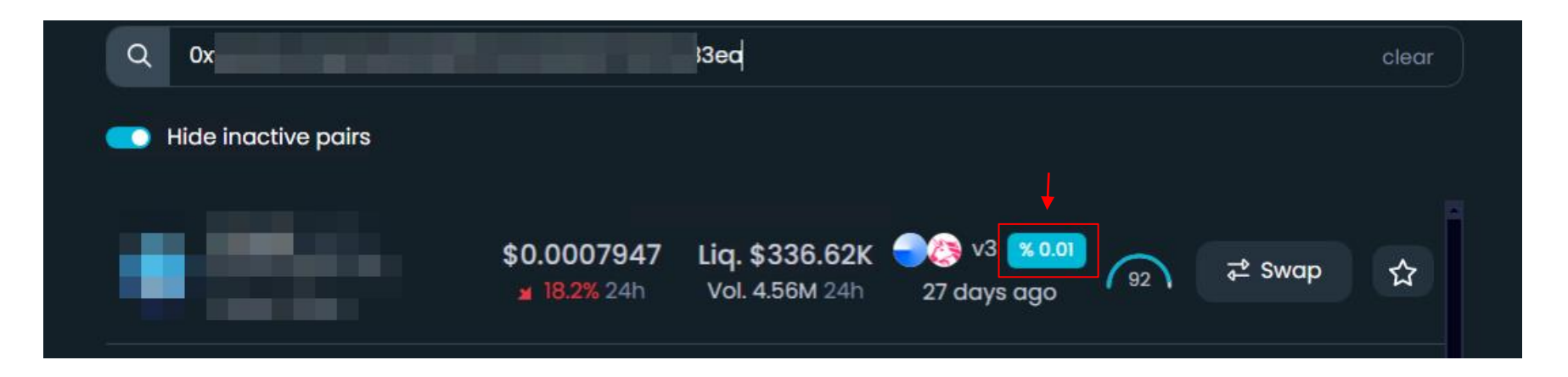

- For set up Pool Fee correctly, just **check your contract** Д on [https://www.dextools.io](https://www.dextools.io/)
- To change it use **Options button** on DEX APP page <https://mm.irocket.pro/dex> 4

And use it on bot settings.

LINK ETH **d**<sub>2</sub> IRT BSC

# Add new token

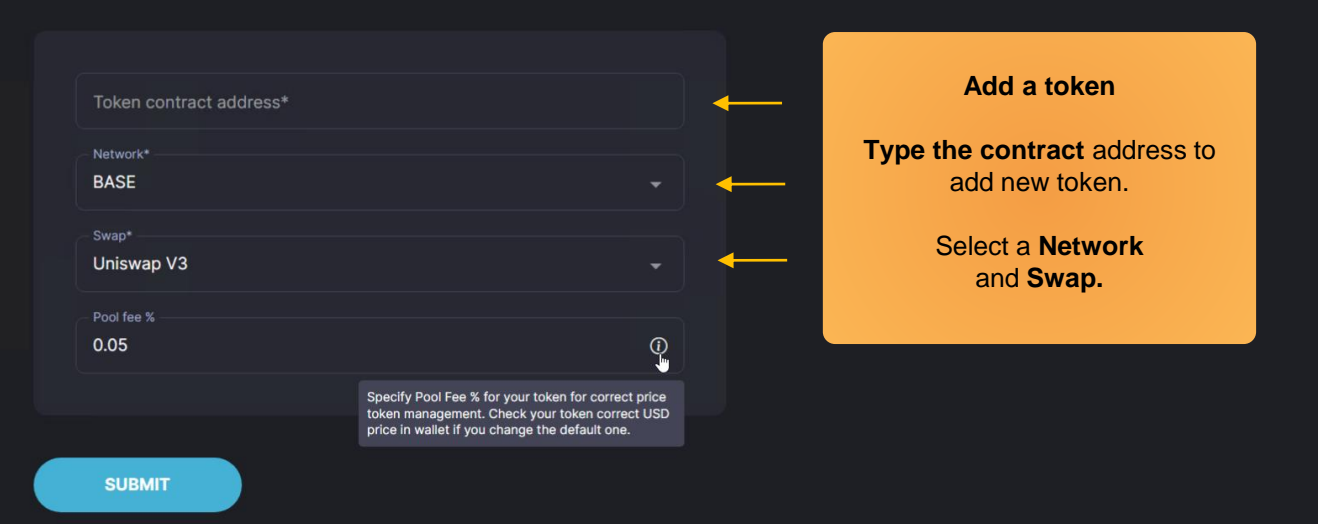

# **Attention for Free Trial! 1 trial = 1 token.**

You can use only one free trial on your new account, and there are no changes after adding.

### **Add new wallet to CAKE**

Add a wallet. Name\* Name the wallet, add the Address\* wallet address for this token in "Address". Private key\* Then type the Private Key for Private key security: this wallet. 1. The Private key will be shown only once and cannot be changed after creation. 2. Please do not leak the private key to avoid asset loss. \*Look for the information on where to find the Private Key on the next page. **SUBMIT** Or add a wallet from another token **ADD FROM ANOTHER TOKEN** 

Step 2: In progress...

### Where to find the **Private Key**?

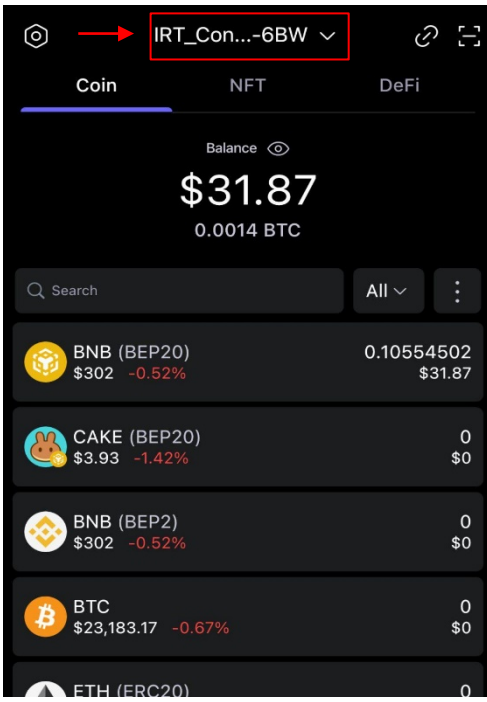

1. Open the **wallet list** and choose the one you have activated for Cake.

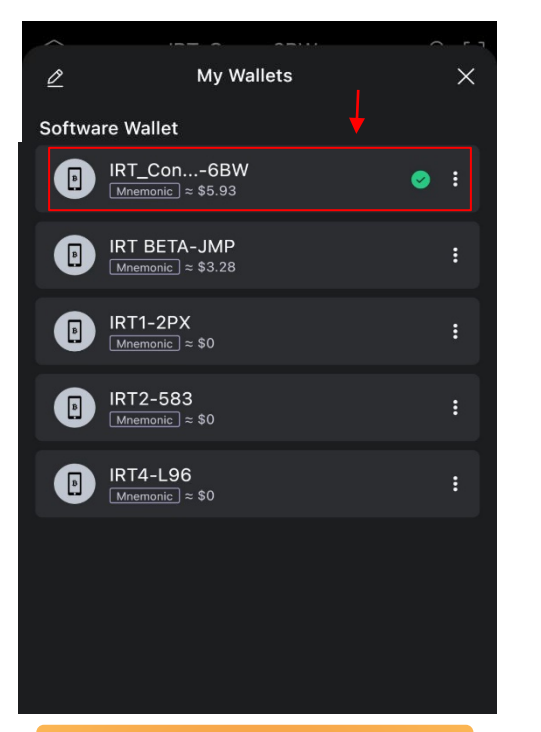

2. Оpen the wallet settings and press **"Export Private Key".**

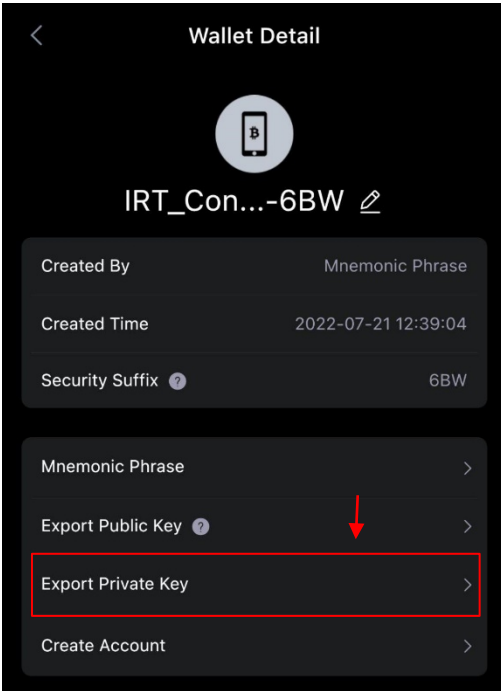

3. Copy the **key** and paste it into the input box (as shown on the previous page).

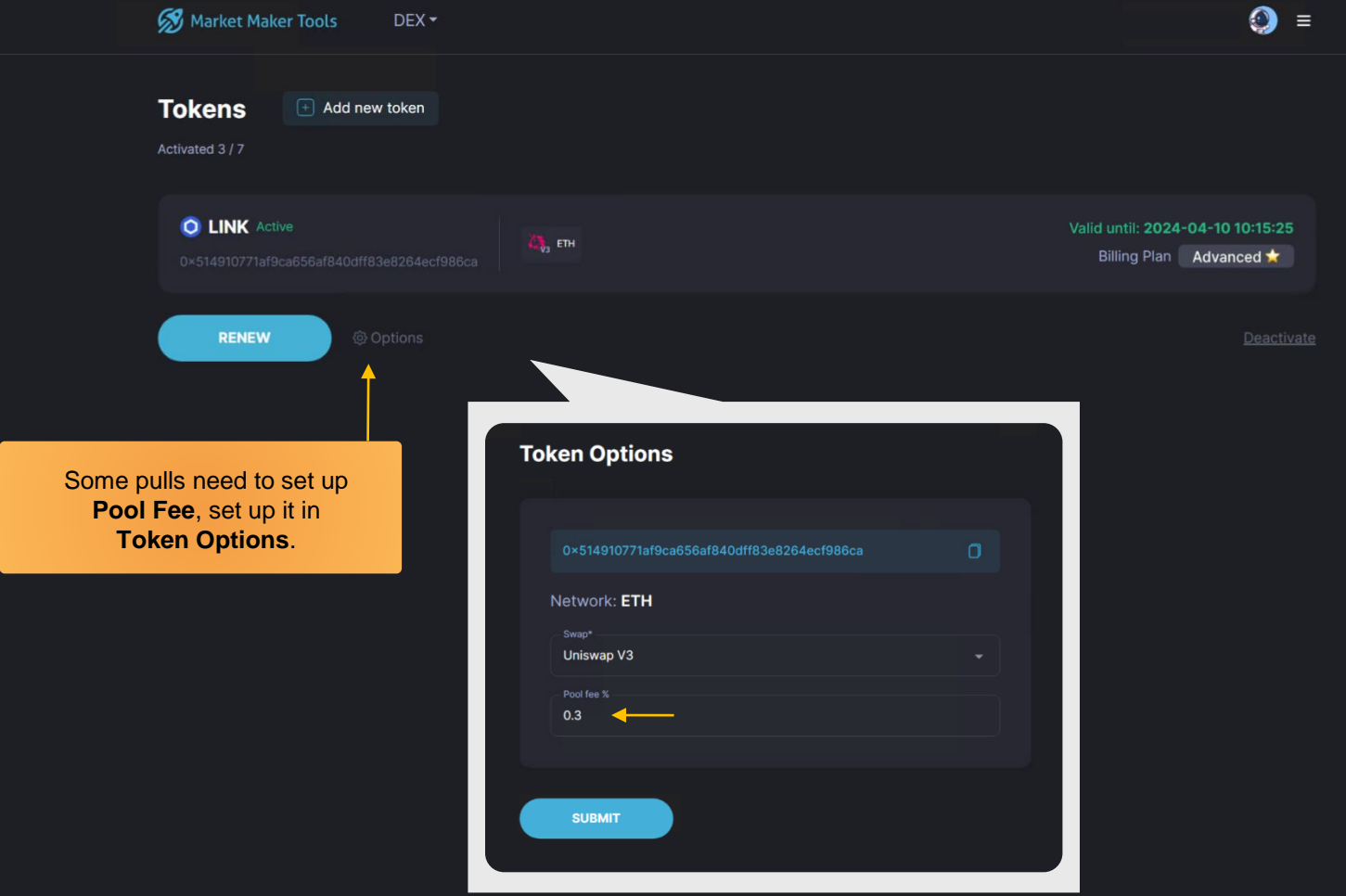

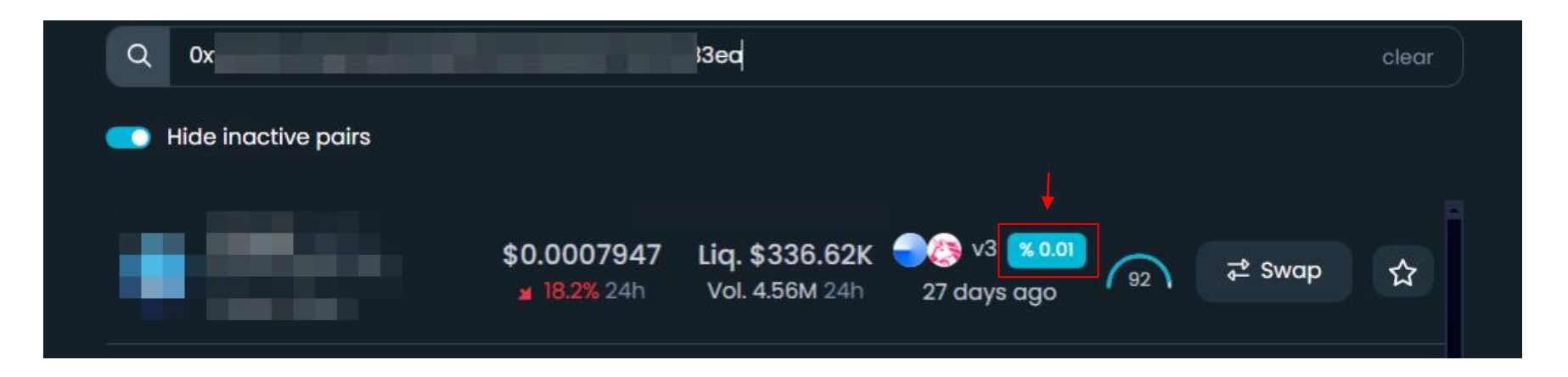

- For set up Pool Fee correctly, just **check your contract** Д on [https://www.dextools.io](https://www.dextools.io/)
- To change it use **Options button** on DEX APP page <https://mm.irocket.pro/dex> 4

And use it on bot settings.

т

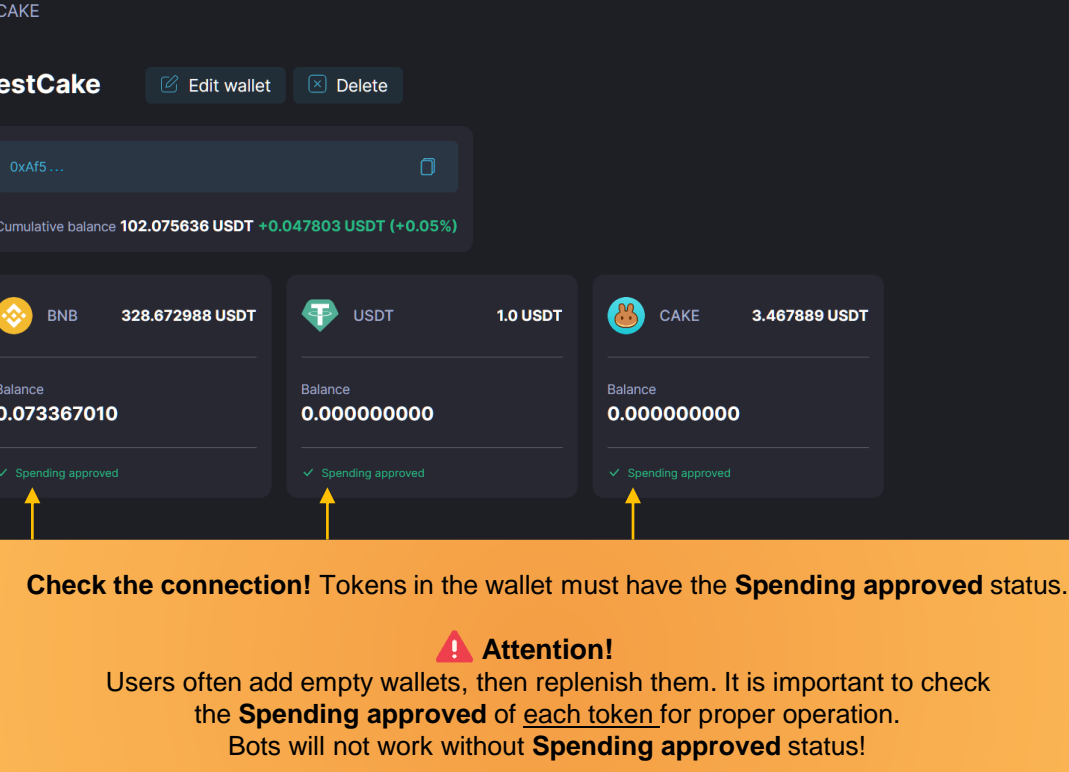

**Start managing your token on Market Maker Tools** 

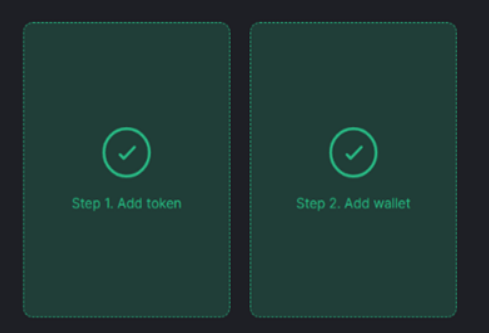

Market Maker Tools is ready to work. You can use it for free for 72 hours.

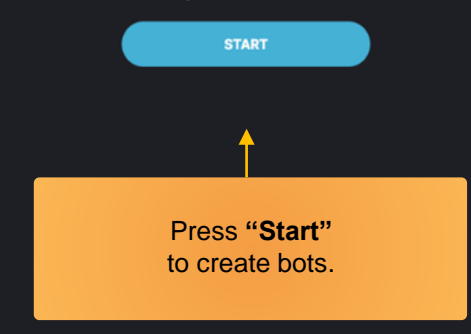

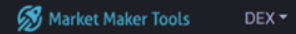

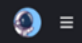

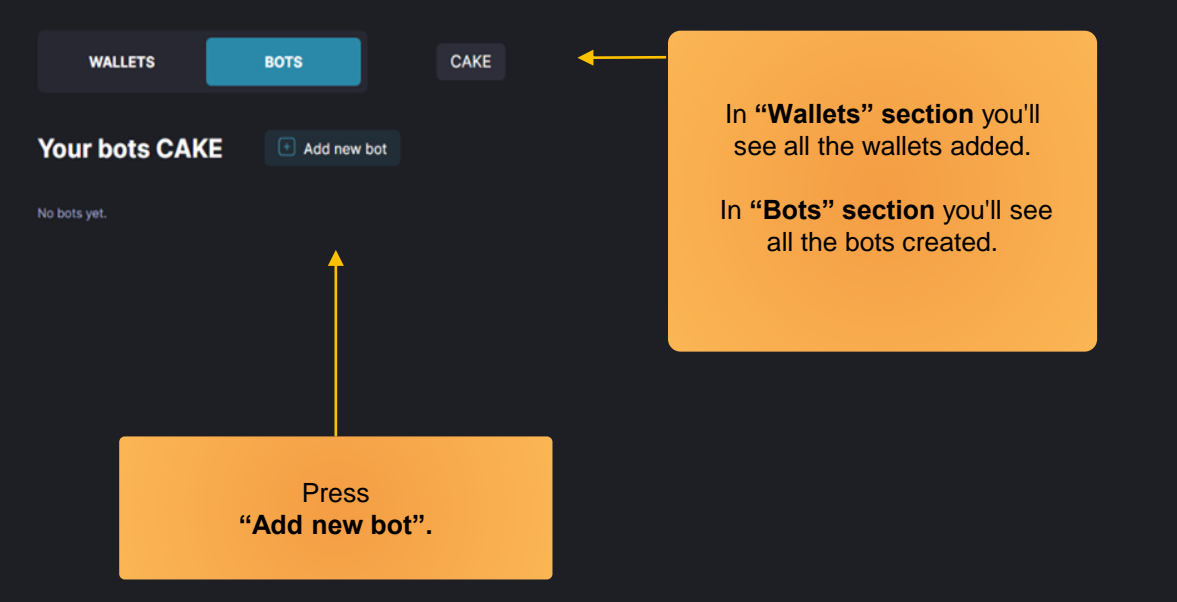

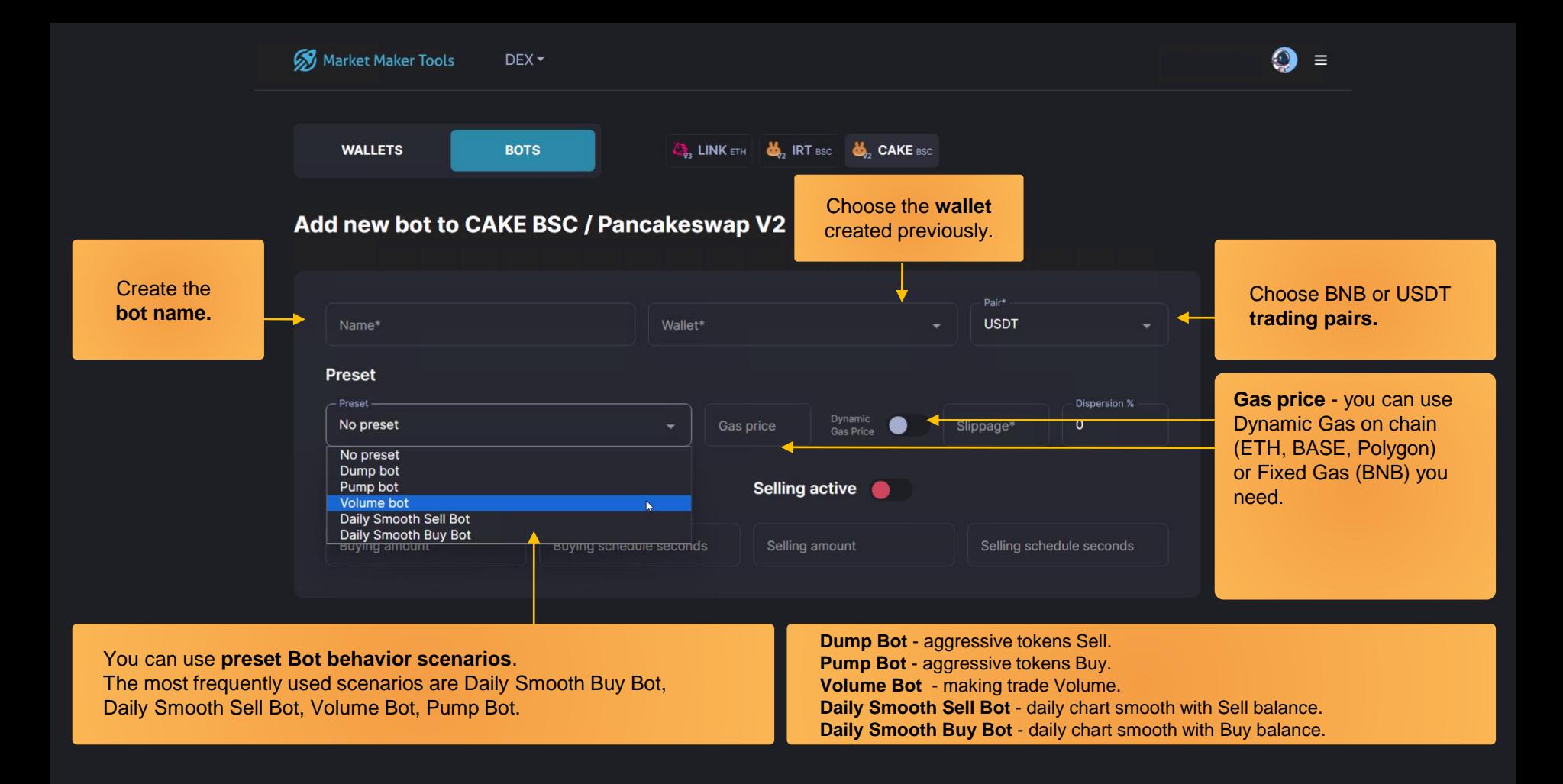

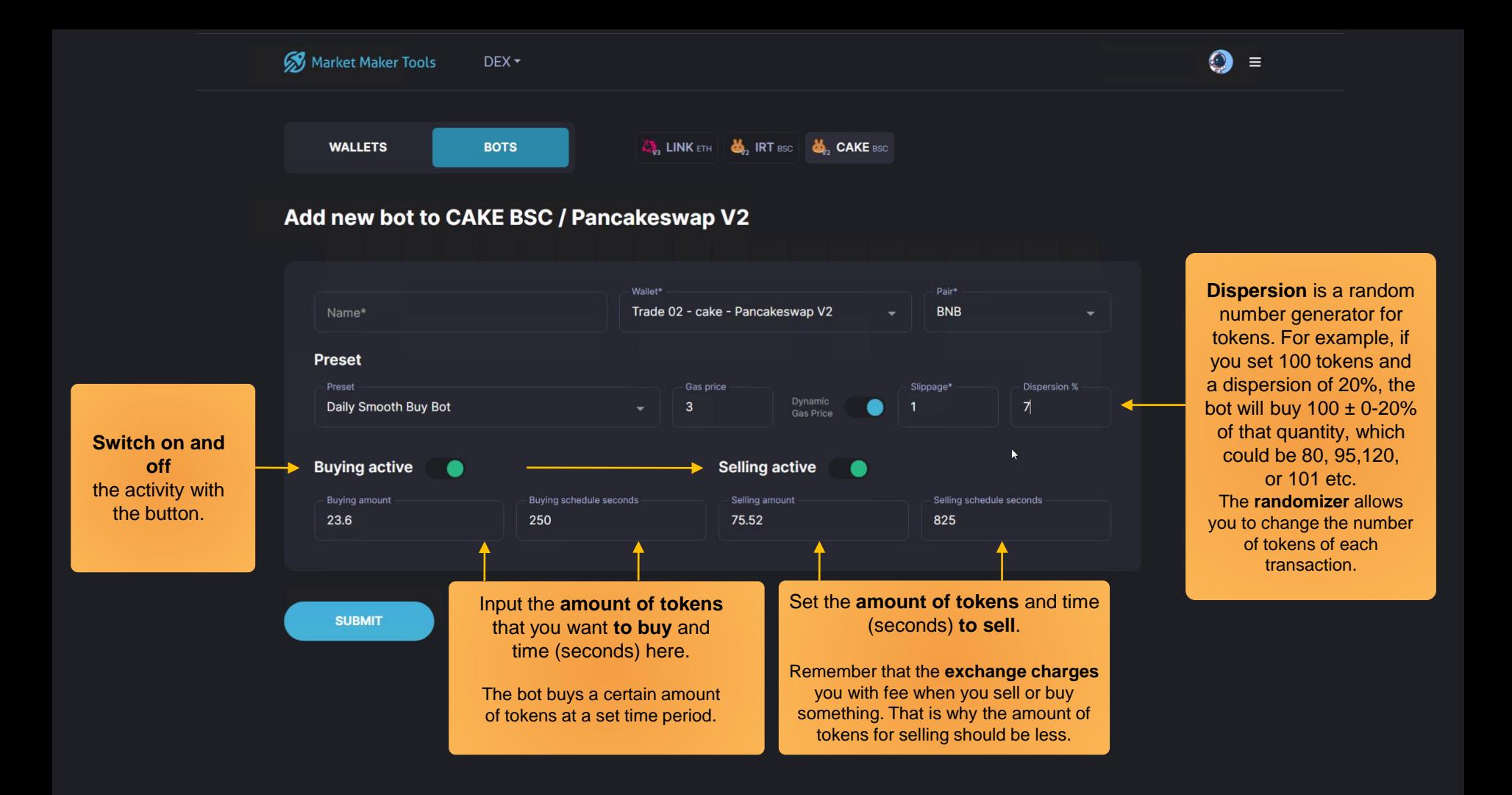

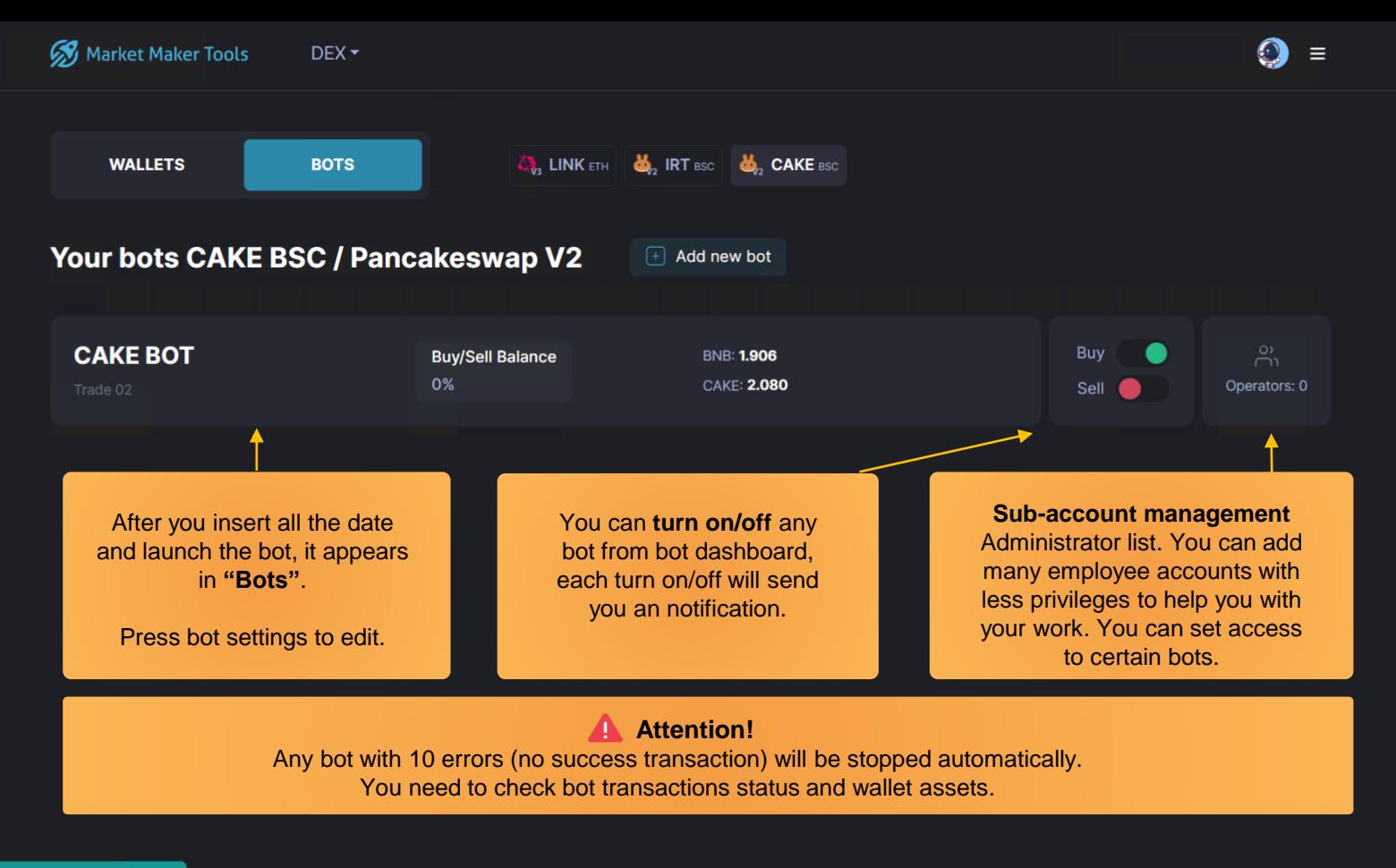

Bot: CAKE BOT. BUY task was successfully activated.

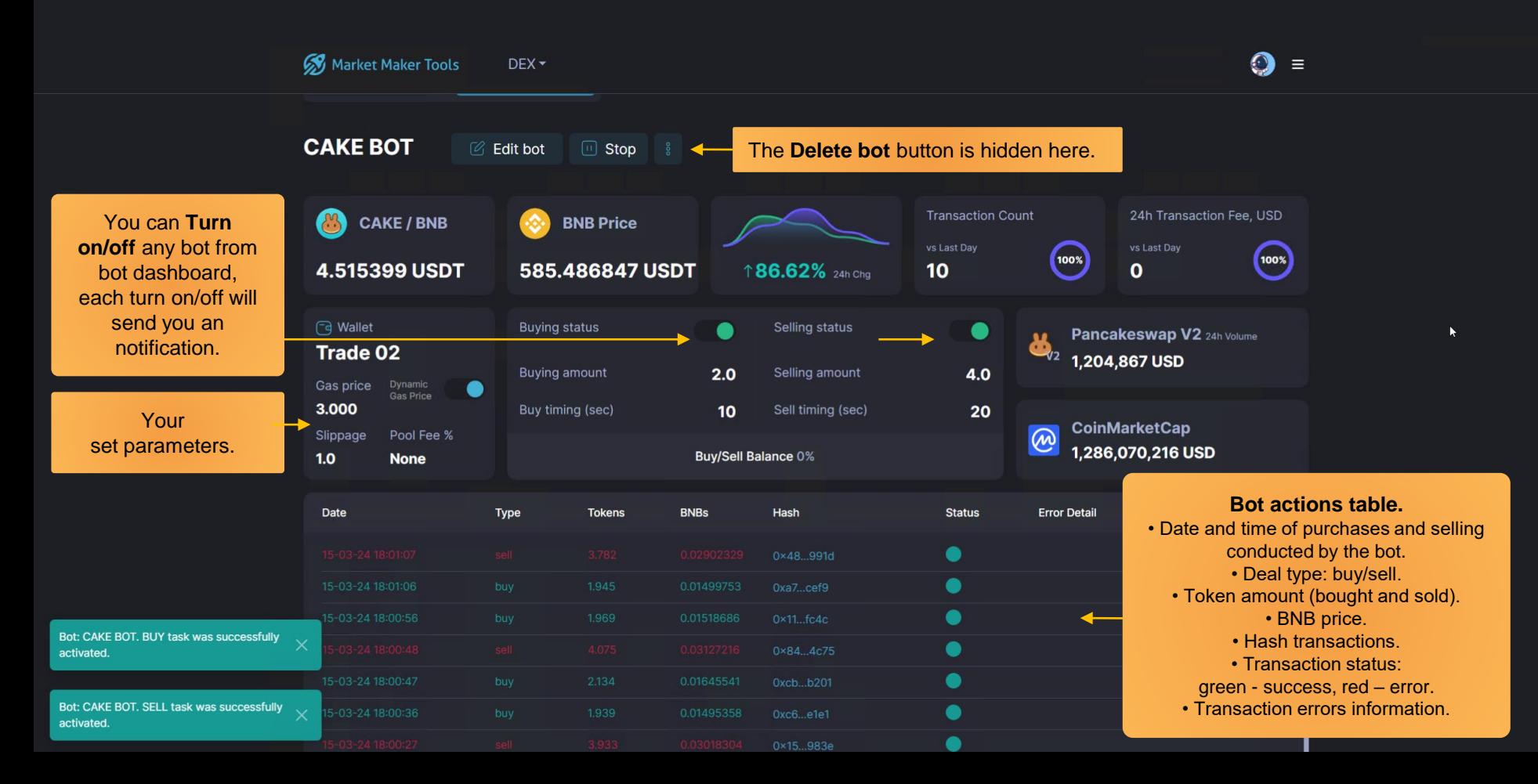

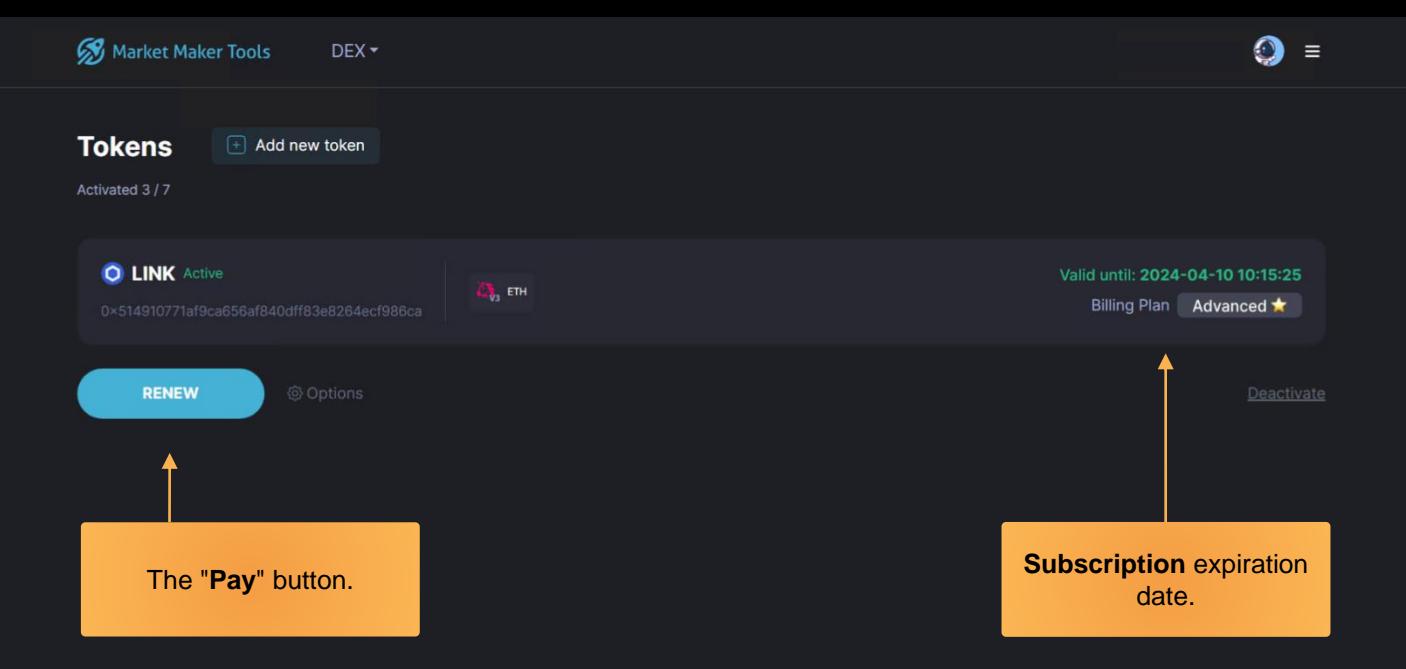

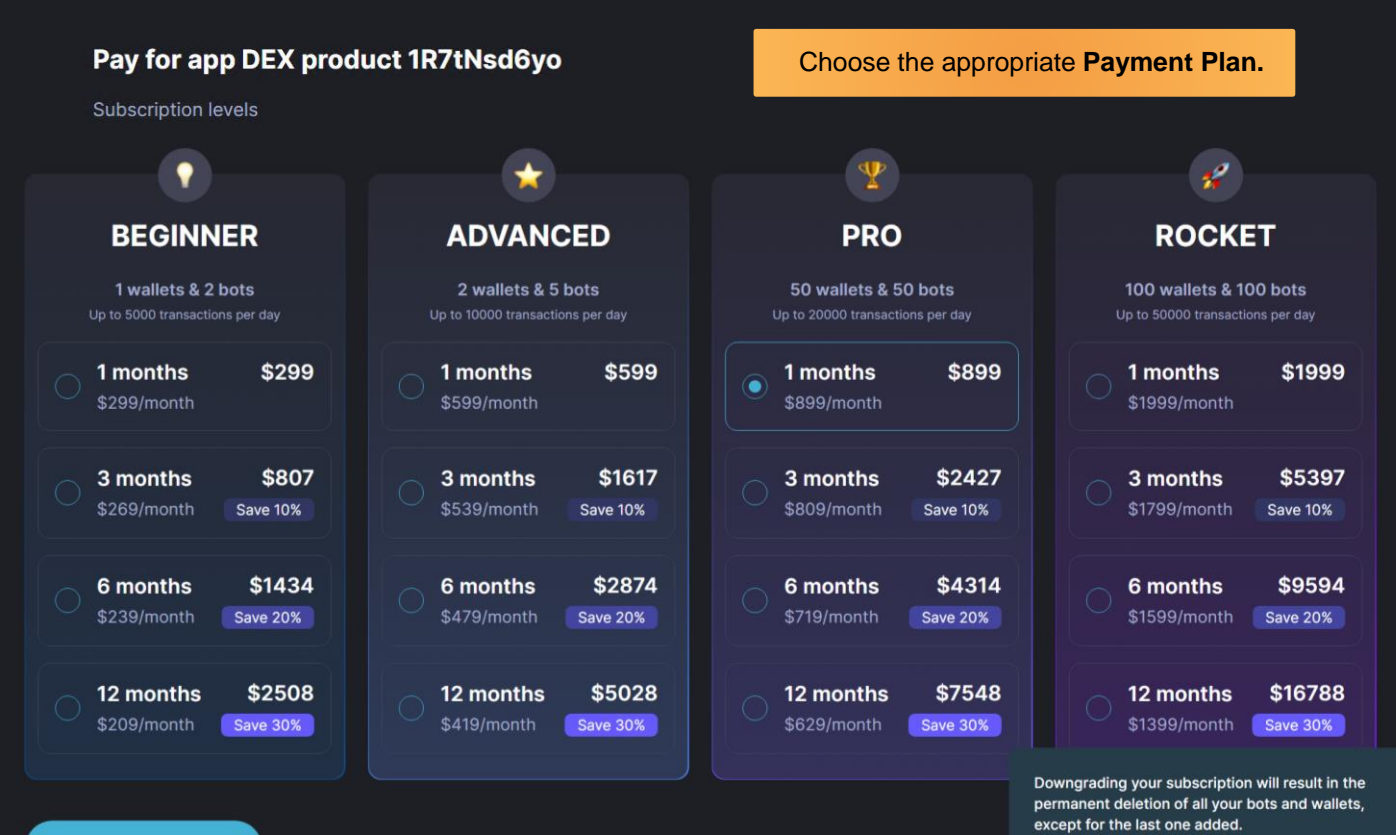

**CHECKOUT** 

**Attention!** All payments are not refundable.

# How to install the Mobile App Market Maker Tools

iOS: In order to add it to your smartphone, you need to log in to the browser [https://mm.irocket.pro](https://mm.irocket.pro/) - click Share and select - Add to Home Screen.

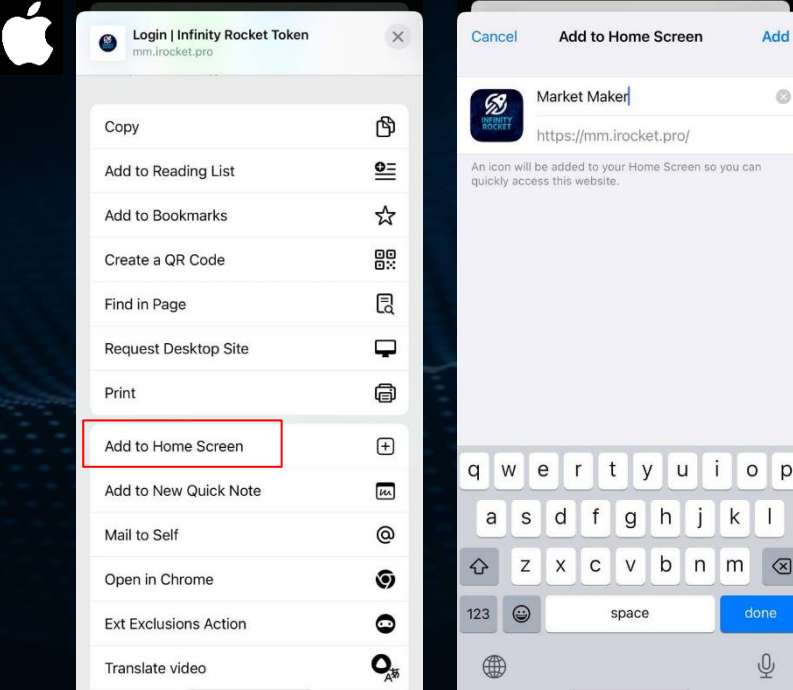

Android: In order to add it to your smartphone, you need to log in to the browser [https://mm.irocket.pro](https://mm.irocket.pro/) - click Install App and Confirm.

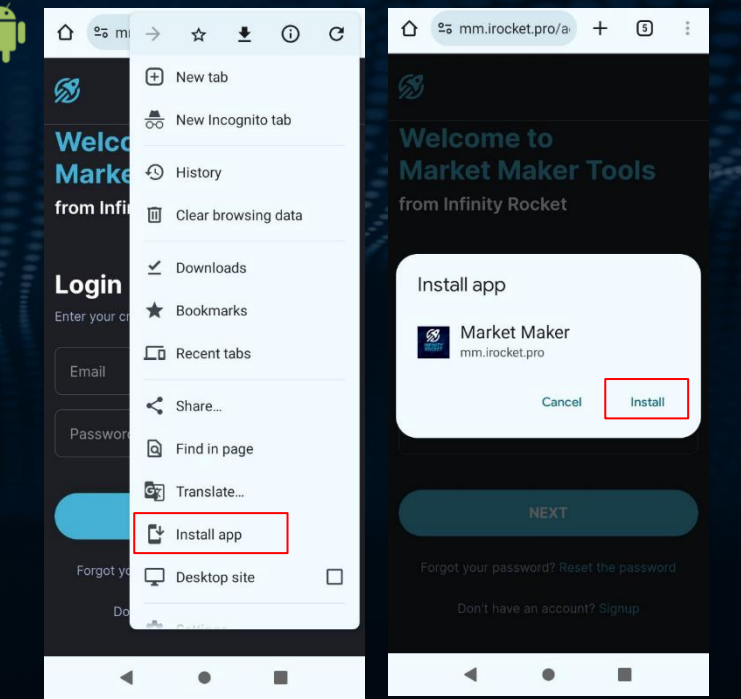

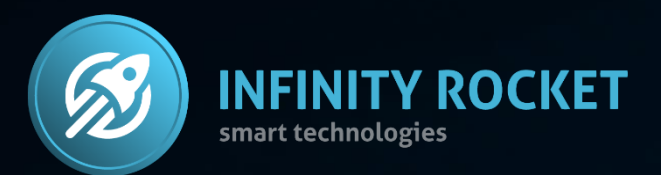

# Use Infinity Rocket Market Maker Tools.

- Plot your own chart on DEX,
- Control token's liquidity and volume,
- Use a large number of wallets and trading bots.

<https://t.me/irocketeng> [www.irocket.pro](http://www.irocket.pro/) <https://irocket.pro/market-maker-tools> **Contact Us** 

[t.me/iRocket\\_Support\\_Bot](https://t.me/iRocket_Support_Bot)